#### Building your Faculty Learning Network: Technology Enhanced Professional Development

Friday, June 8, 2012, 9:30-11:45 AM New England Faculty Development Consortium Spring Conference: https://nefdc.org

**Faculty Center for Professional Development & Curriculum Innovation at Curry College** 

Cassandra Volpe Horii, Ph.D. E-mail: cvhorii@gmail.com; Twitter: @cvhorii Web: www.curry.edu/facultycenter

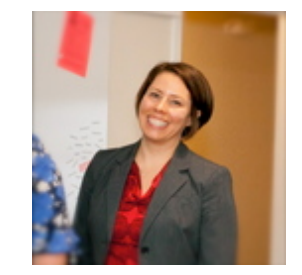

After August 1: Director of Teaching and Learning Programs, California Institute of Technology

# Tech/Web 2.0 free association:

- Twitter
- Facebook
- Social Network
- RSS Feed
- Learnist
- Google Alerts
- Linkedin
- Pinterist
- $\cdot$  G+
- Professional Tool
- Time Sink
- Teaching
- Distraction
- Service
- Collaboration
- Trend
- Scholarship
- What is that?

# Evil & Out of Control? or Integrated & Authentic?

### Plan for today

• Part 1 9:30-10:25

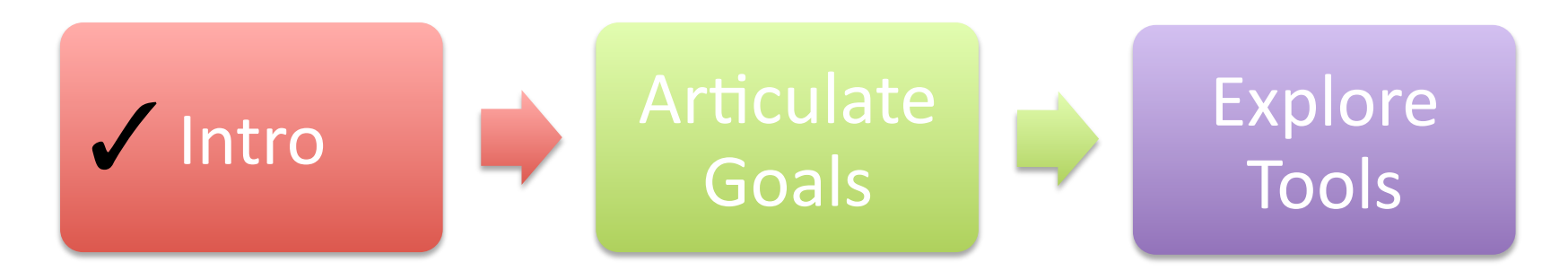

• Part 2 10:50-11:45

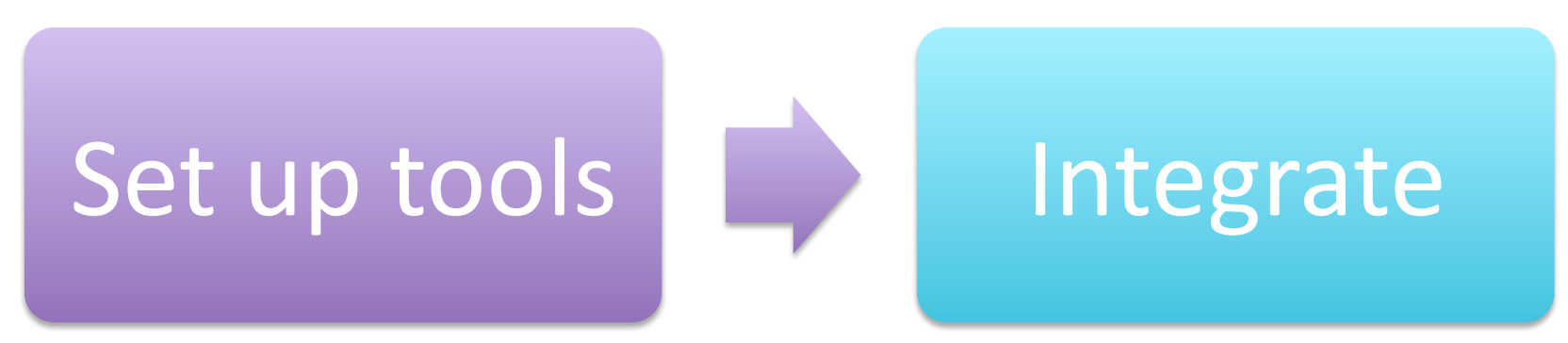

# Outcomes for today:

- $-$  Articulate key elements of individual professional plans.
- Create a visual and/or text "map" of professional goals.
- $-$  Differentiate between the functions of different web 2.0 tools in supporting goals.
- Set up accounts and practice basic functions (selected tools).
- $-$  Begin to build a personal, virtual faculty learning network with other participants.
- $-$  Plan for how to integrate the new learning network into professional life (e.g., frequency of checking, mobile or desktop access, networking at conferences).

#### Professional Goals & Priorities (Hint: they become keyword & search terms later on)

Electronic: 

https://bubbl.us/

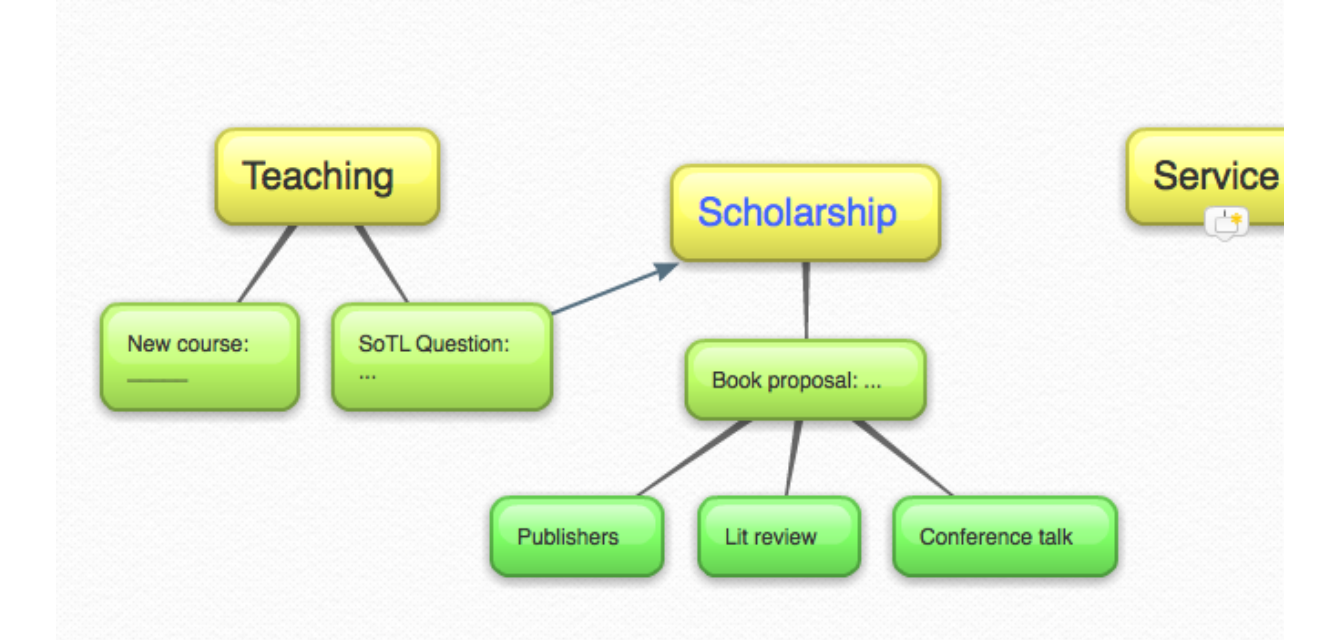

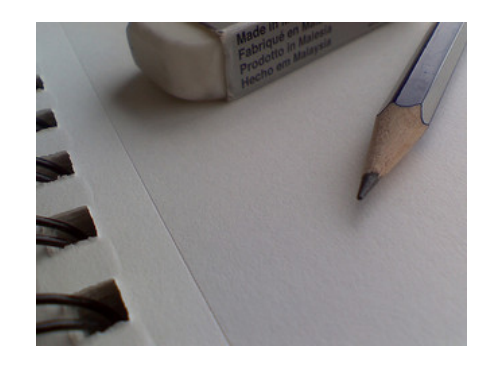

or Pencil and Paper!

Professional Goals & Planning Worksheet

**SINGLE PAGE** 

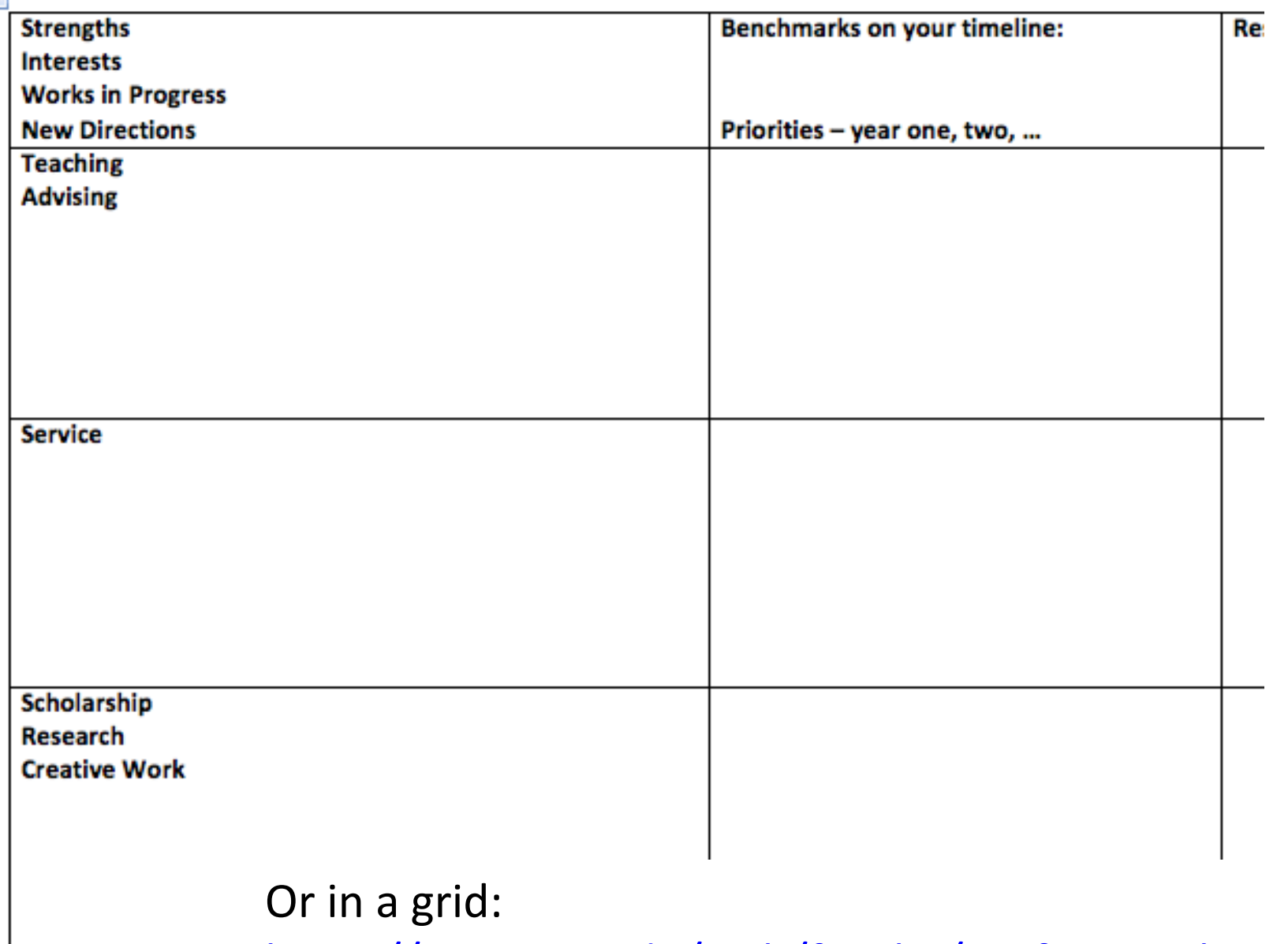

https://my.curry.edu/web/faculty/professional-support

## Any connections? Insights?

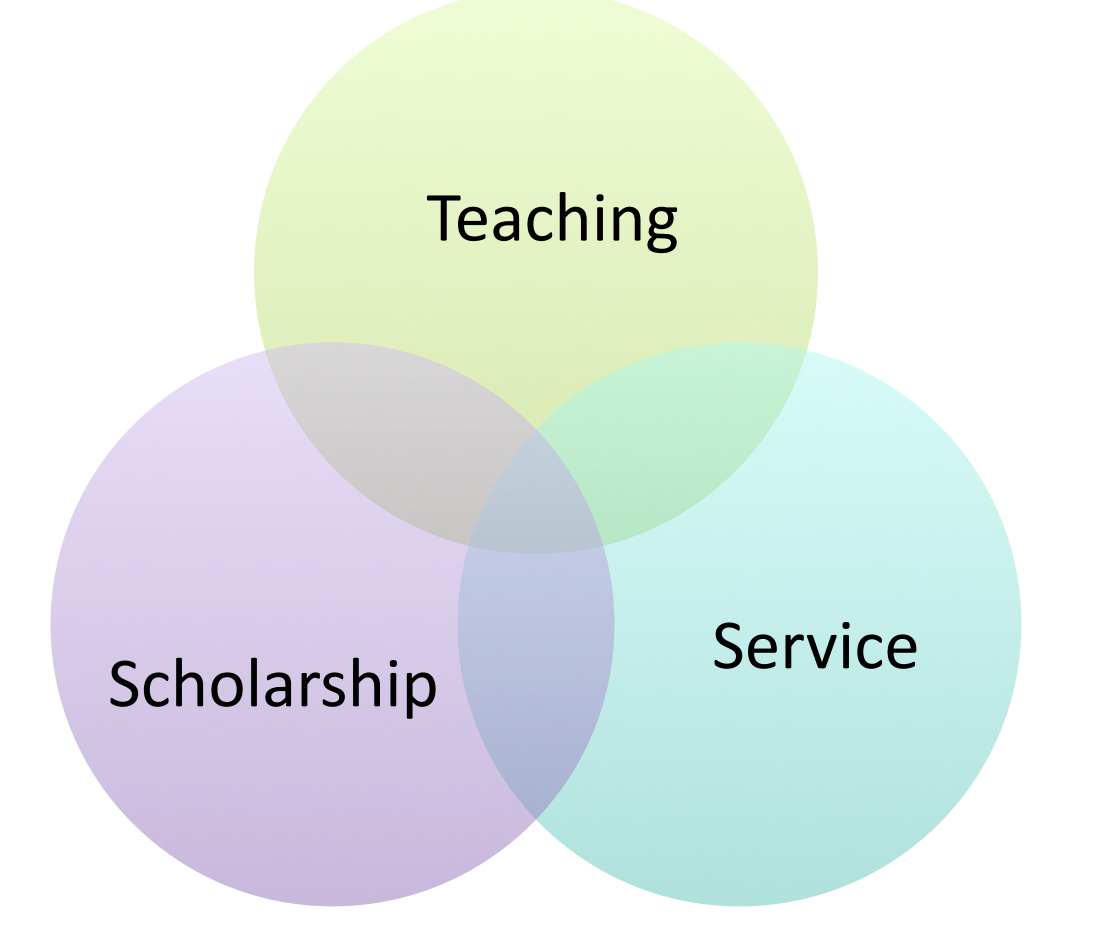

• Part 1 9:30-10:25

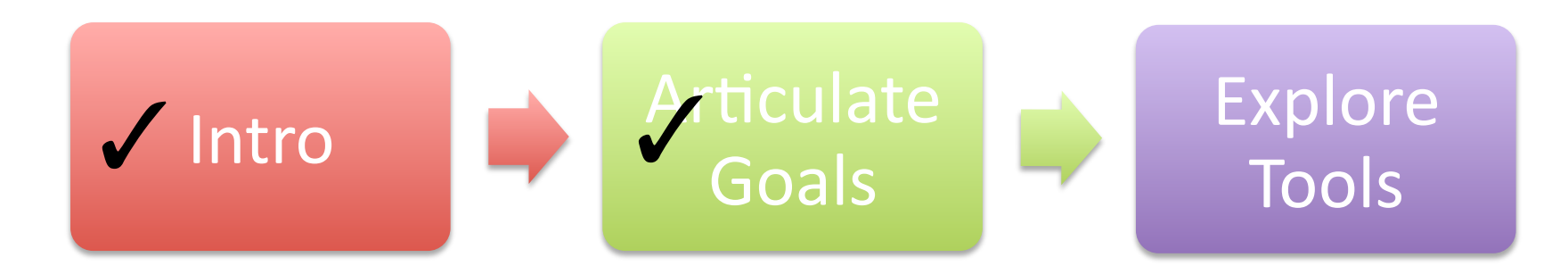

SOCIAL MEDIA EXPLAINED

TWITER I'M EATING A #DONUT FACEBOOK I LIKE DONVTS FOURSQURE THIS IS WHERE **EAT DONUTS** INSTAGRAM HERE'S A VINTAGE PHOTO OF MY PONUT YOU TURE HERE I AM EATING A DON'T LINKED N MY SKILLS INCLUDE DONVT EATING PINTEREST HERE'S A PONUT RECIPE LAST FM NOW LISTENING TO "DONVIS" I'M A GOOGLE EMPLOYEE WHO EATS DONUTS.

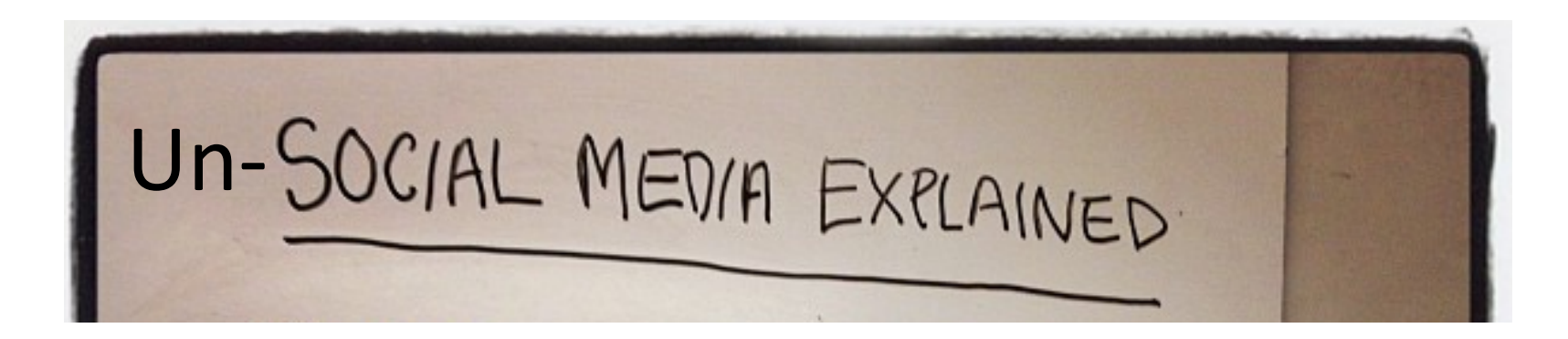

### Efficient ONE-WAY information flow;

 $E.g.:$ 

- Google Alerts
- RSS Feeds

# http://www.google.com/alerts

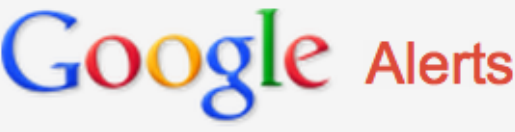

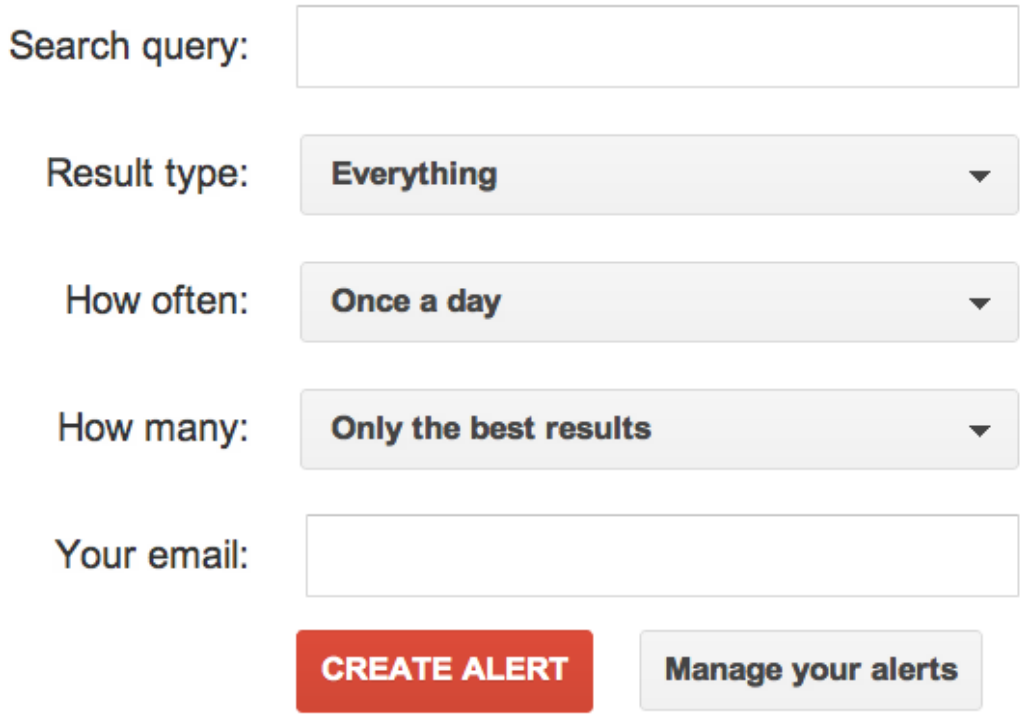

# http://www.google.com/reader

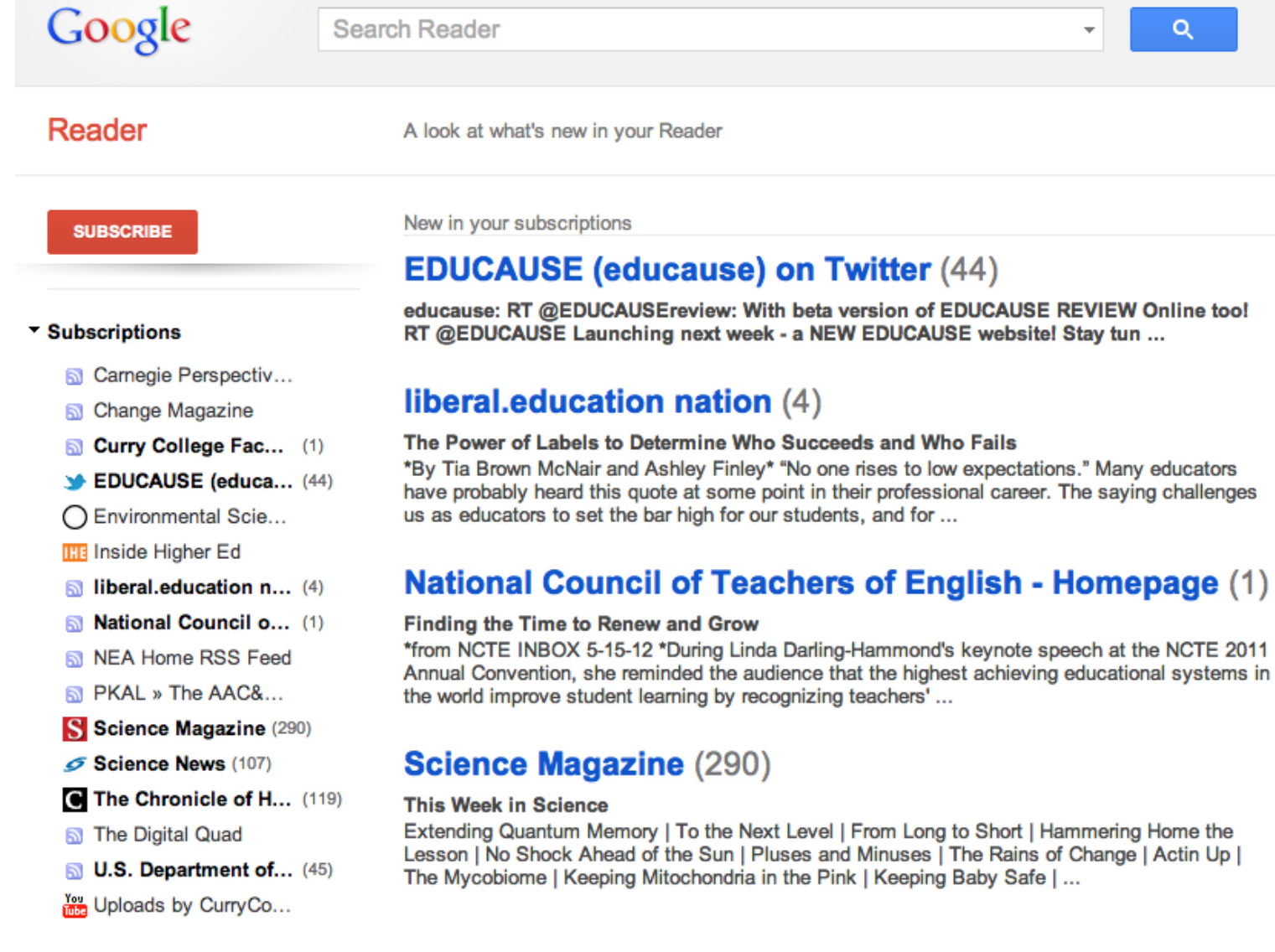

# Return to your Goals: Which ones need regular information INPUT?

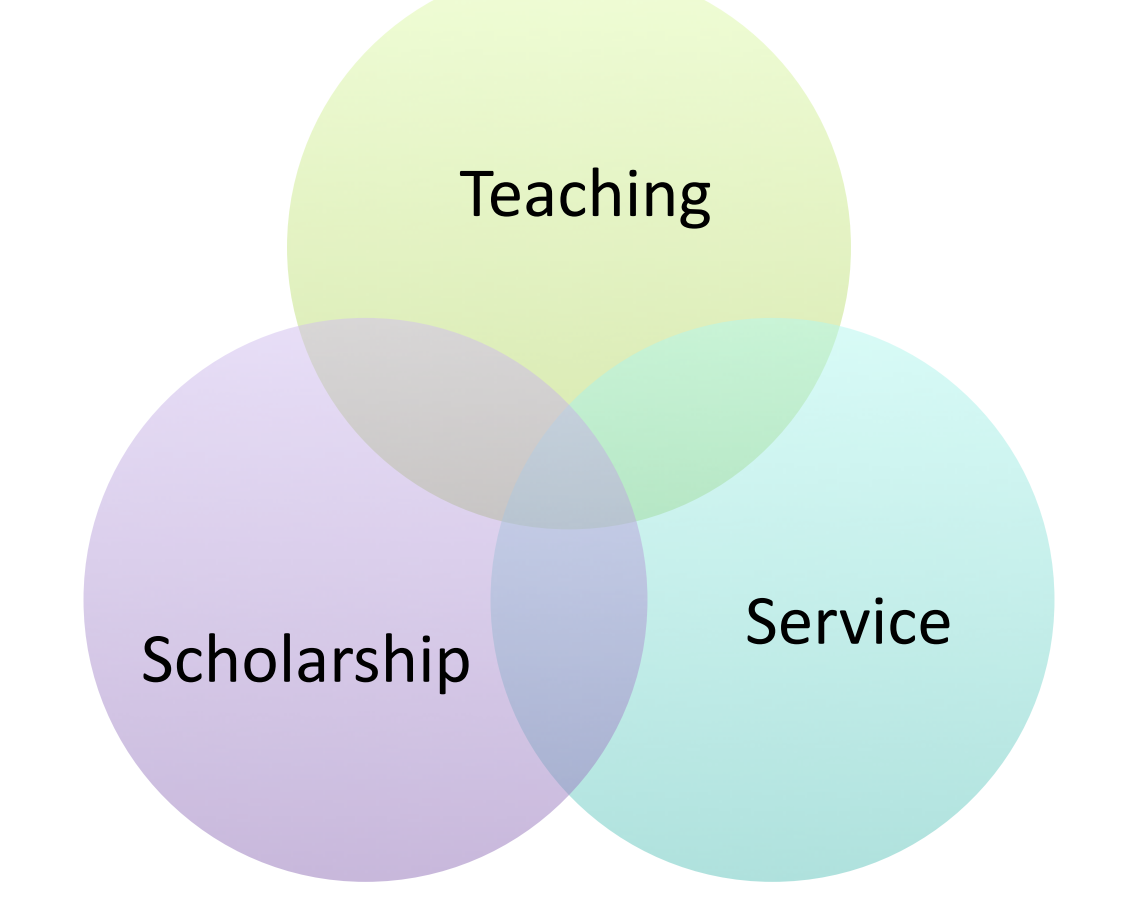

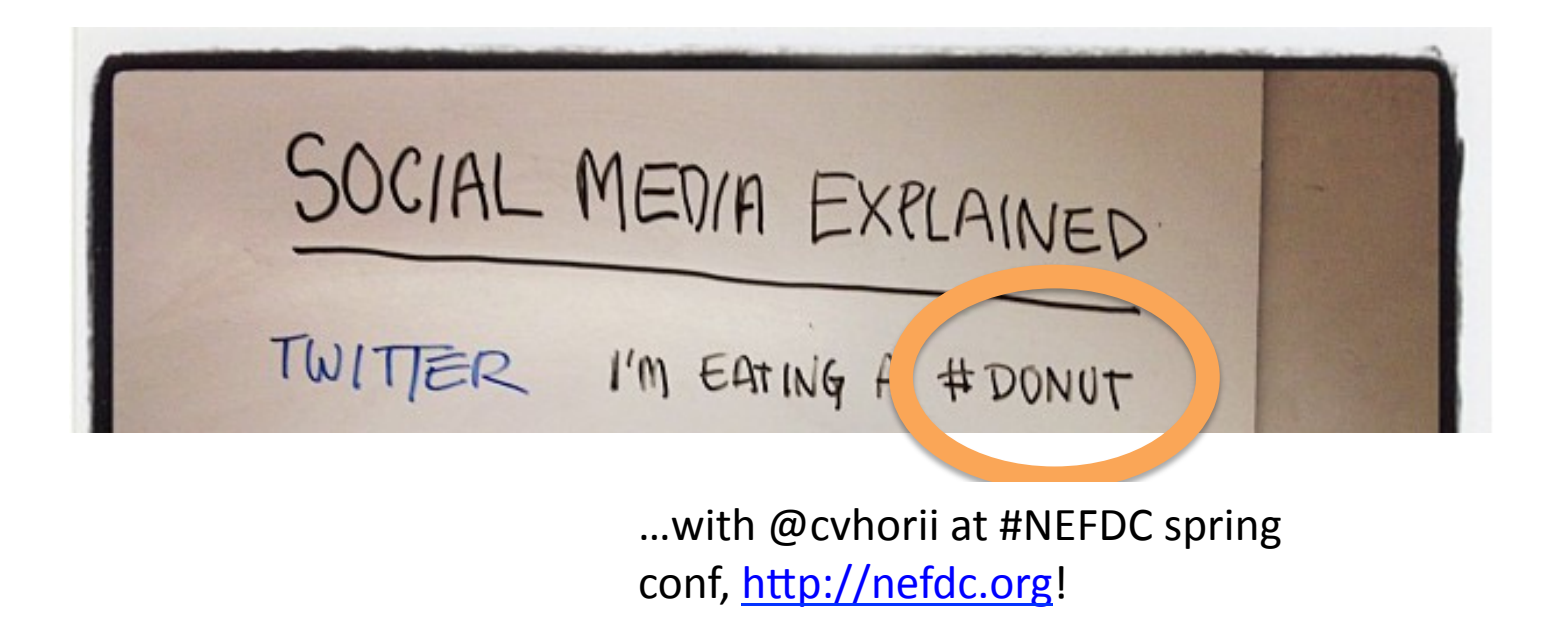

Twitter connects TOPICS using "Hashtags" (#donut, #nefdc), making it easy to find information.

Twitter connects PEOPLE (@cvhorii) with insight and connections about topics, making it easy to build a network of colleagues who are likely to share in the future.

Twitter builds THREADS of references with special codes like "RT" for "Re-tweet"  $-$  you can add yourself and your comment, or just spread ideas you like.

### https://twitter.com/#!/search-home

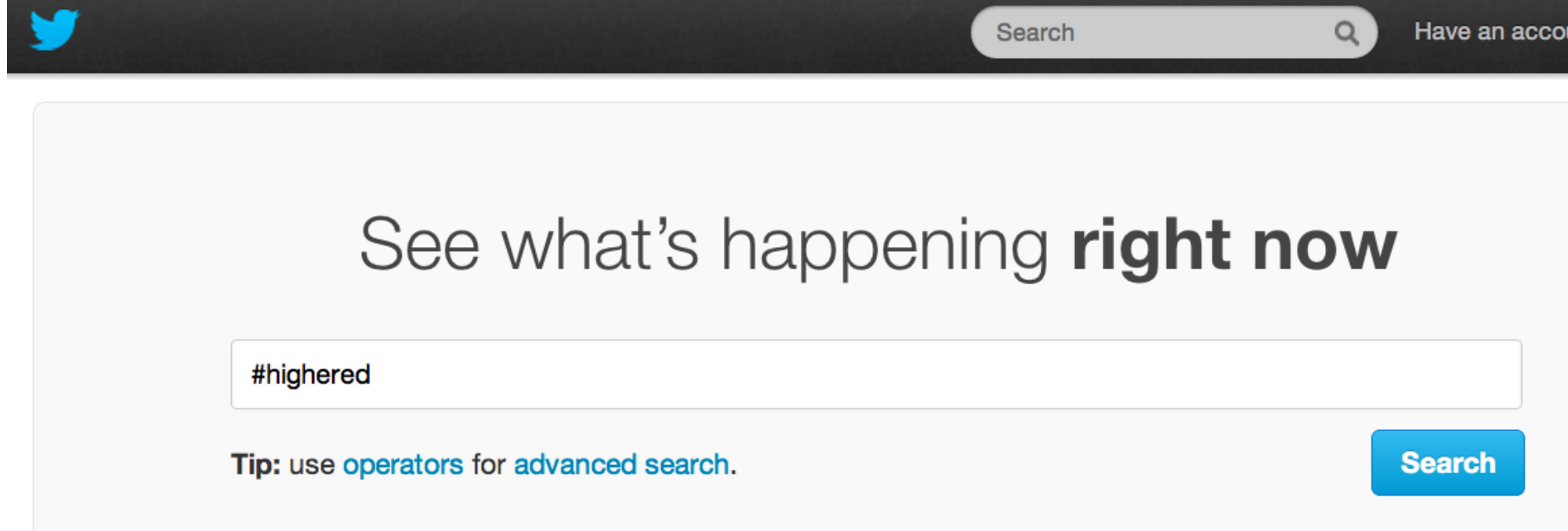

SOCIAL MEDIA EXPLAINED TWITER I'M EATING A #DONUT

## Other platforms similarly connect TOPICS, PEOPLE, and provide **INTERACTION as desired...**

LINKED N MY SKILLS INCLUDE DONVT EATING PINTEREST HERE'S A PONUT RECIPE

...and here's everyone I know who has similar donut-eating skills...

...and here are some lovely images to accompany the recipe, arranged in a visually pleasing way.

#### Return to your GOALS: For which ones are you looking for both INFORMATION and INTERACTION?

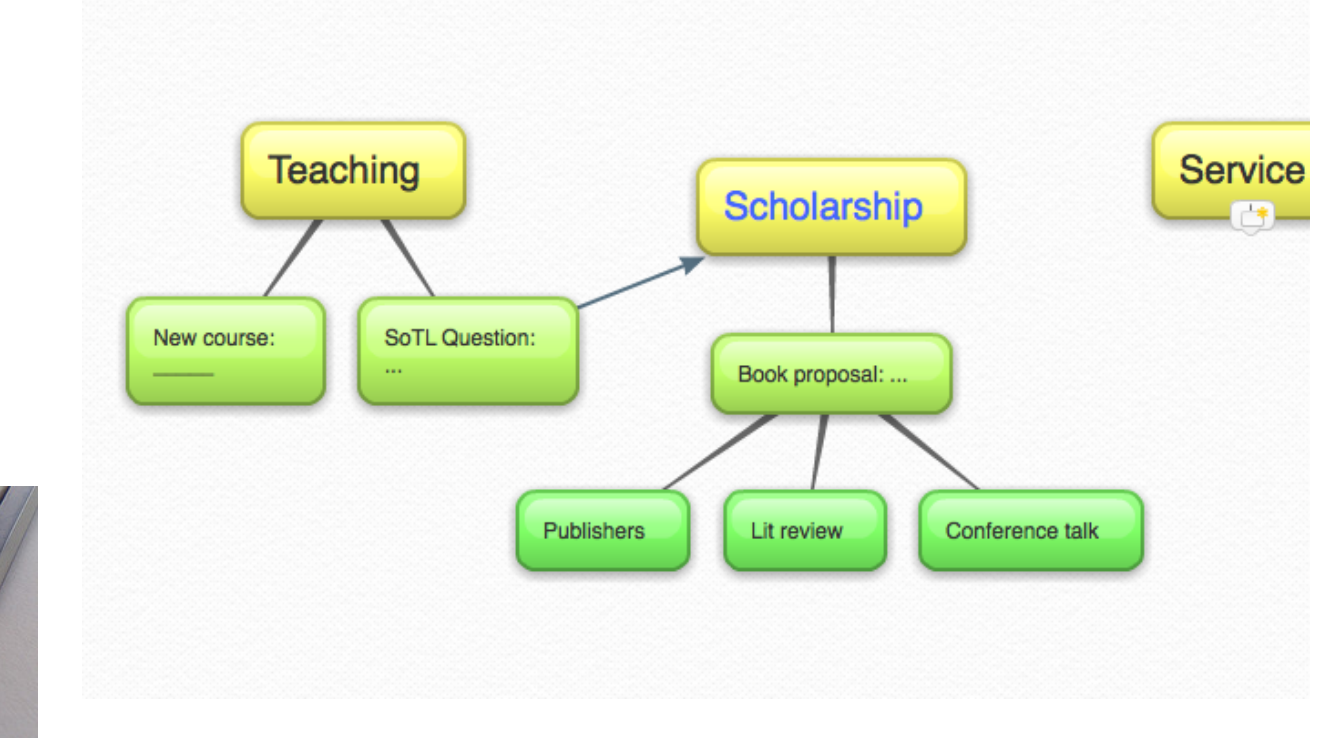

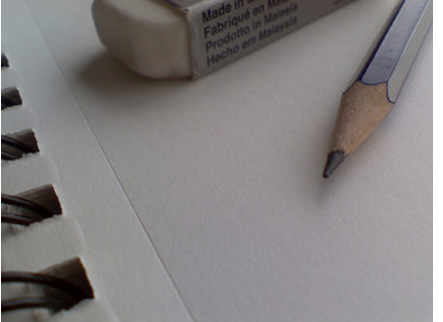

#### Break time!

• Part 1 9:30-10:25

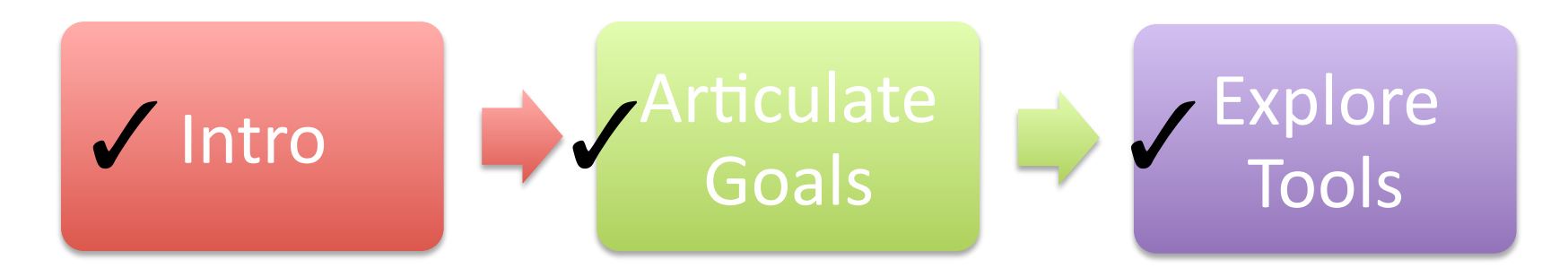

• Part 2 10:50-11:45

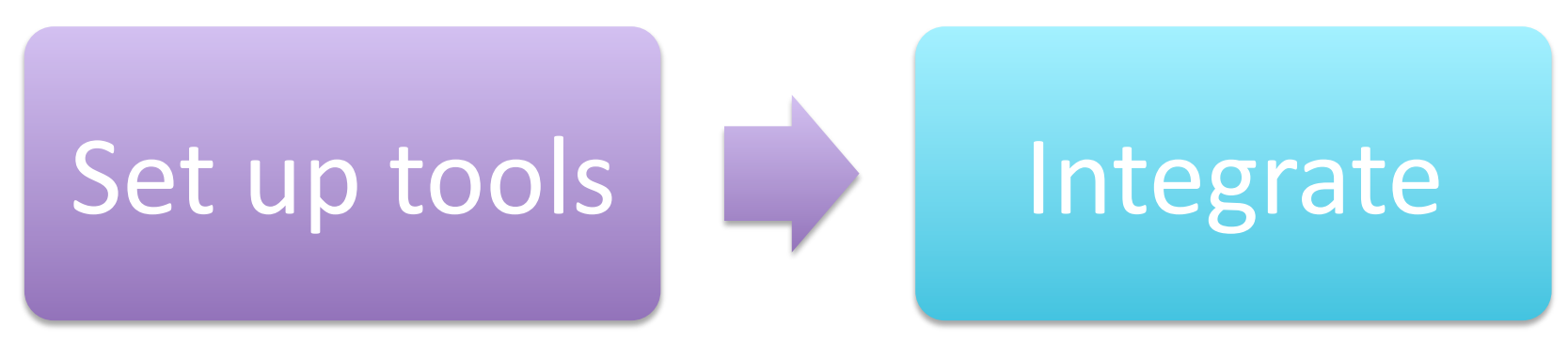

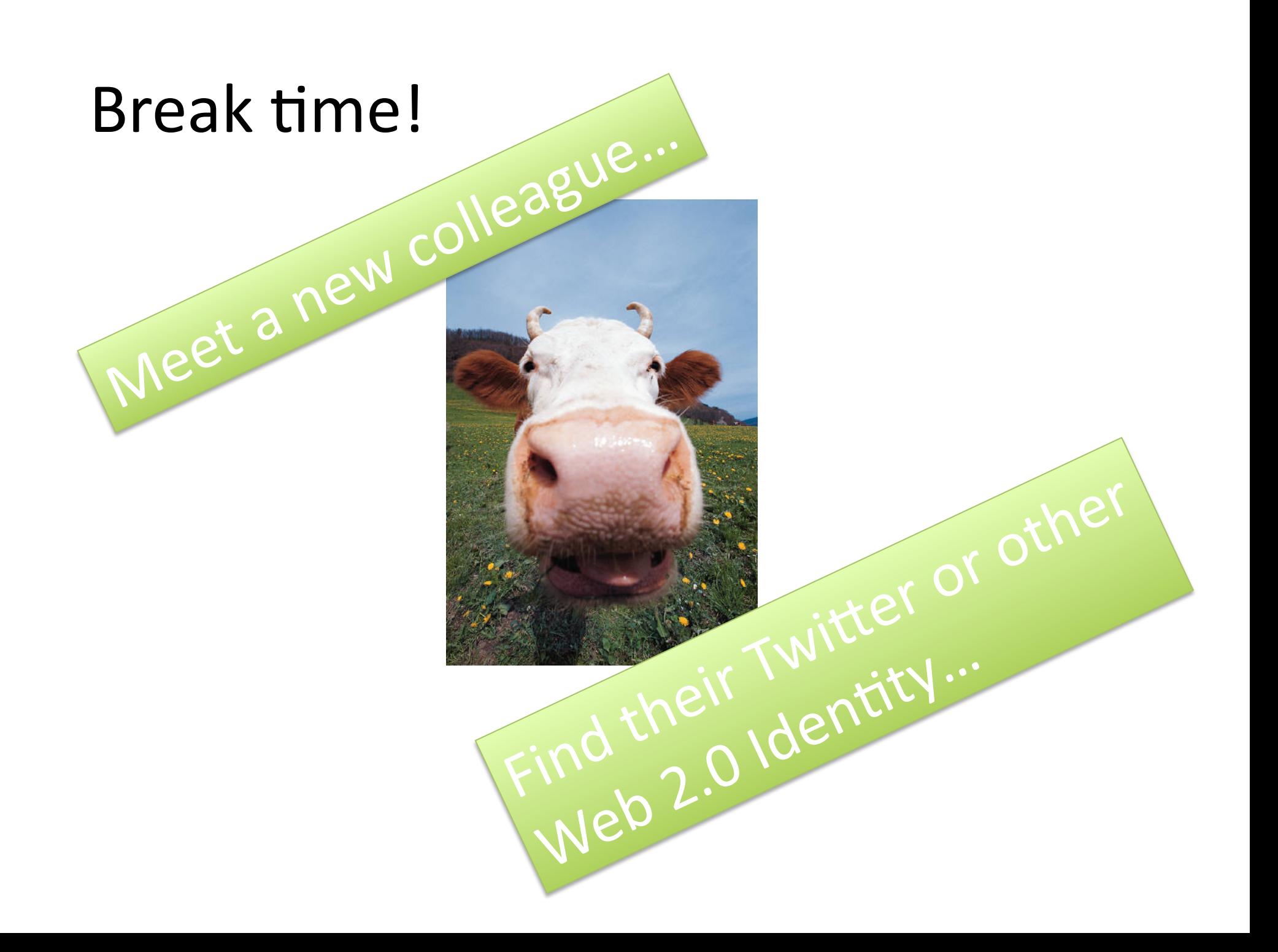

#### Welcome back!

• Part 2 10:50-11:45

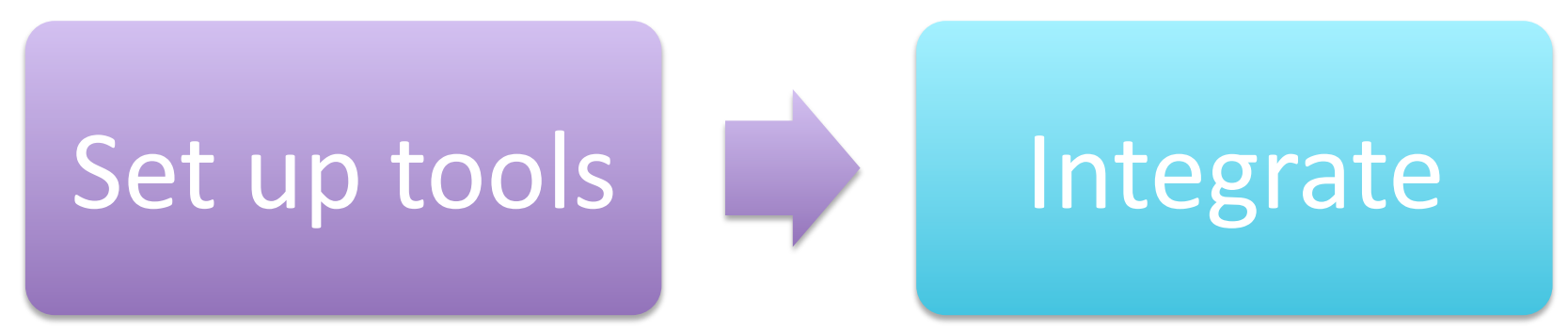

## **Action Time!**

• You choose:

Un-Social Media &/or Social Media Google Alerts or **RSS Feeds** https://twitter.com/

Professional Goals & Priorities to focus on today

## Consider…

- Separate e-mail address? Google is handy.
- Sign up at site of your choice.
- Social media: Your "Profile" tell people something helpful, related to your professional goals!

#### $\rightarrow$ Use goals as search terms.

 $\rightarrow$  Twitter: share your username on the board once you have it!

#### Join Twitter today.

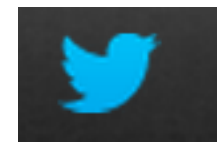

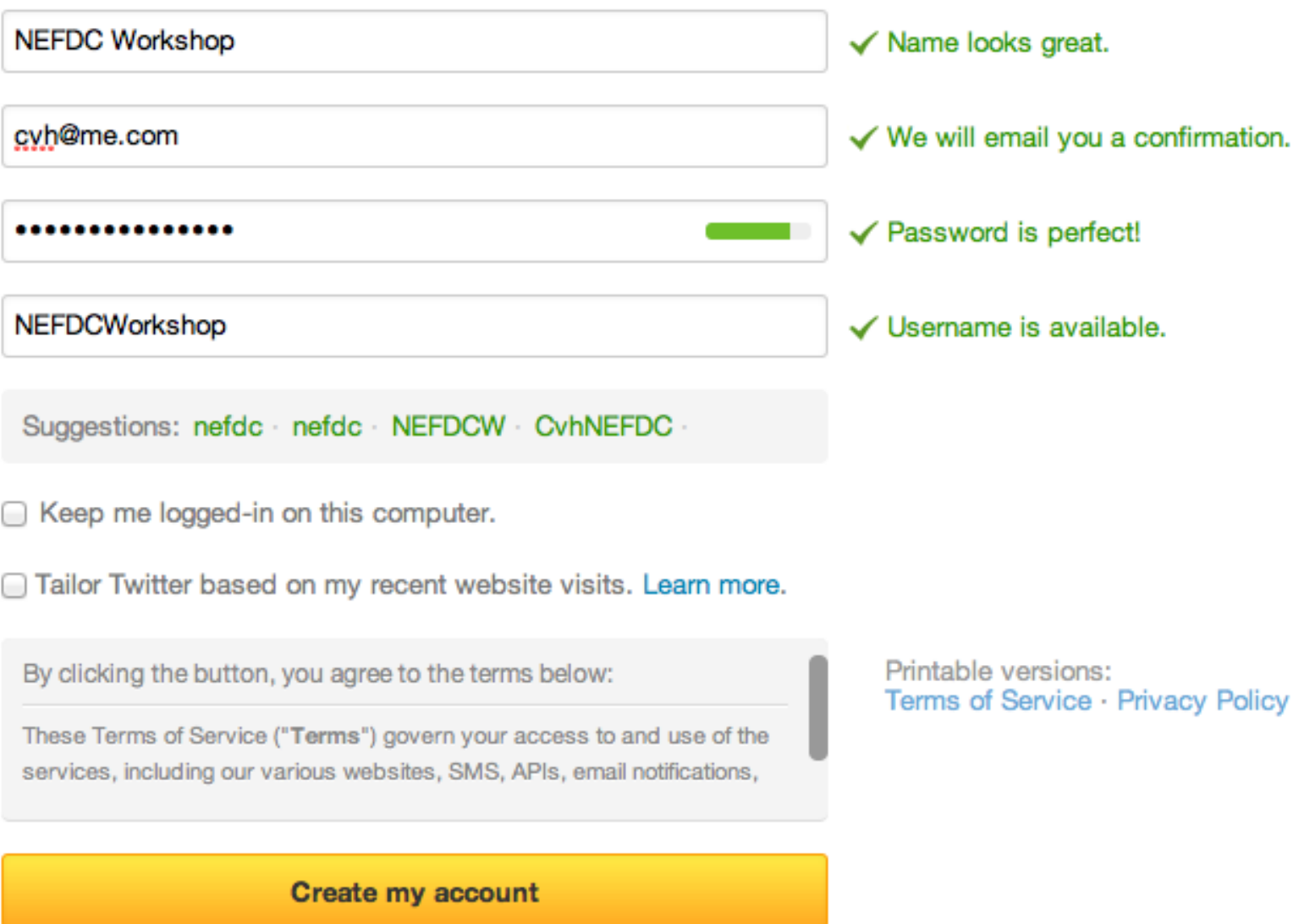

Note: Others will be able to find you by name, username or email. Your email will not be shown publicly. You can change your privacy settings at any time.

#### Add character.

Upload a photo and describe yourself.

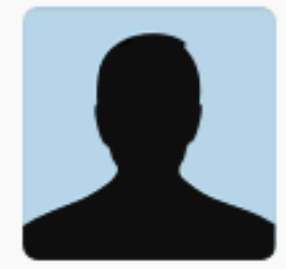

#### **Upload image**

Maximum size of 700K. JPG, GIF, PNG.

**Bio** 

 $0/160$ 

4

Rocket ship builder, pizza expert, loves the Gia

Skip this step »

What next? Some ideas...

- Search for a topic or event
- Follow someone who tweeted something you liked.
- See who they follow follow more.
- "Retweet" something (so others see you, too!)

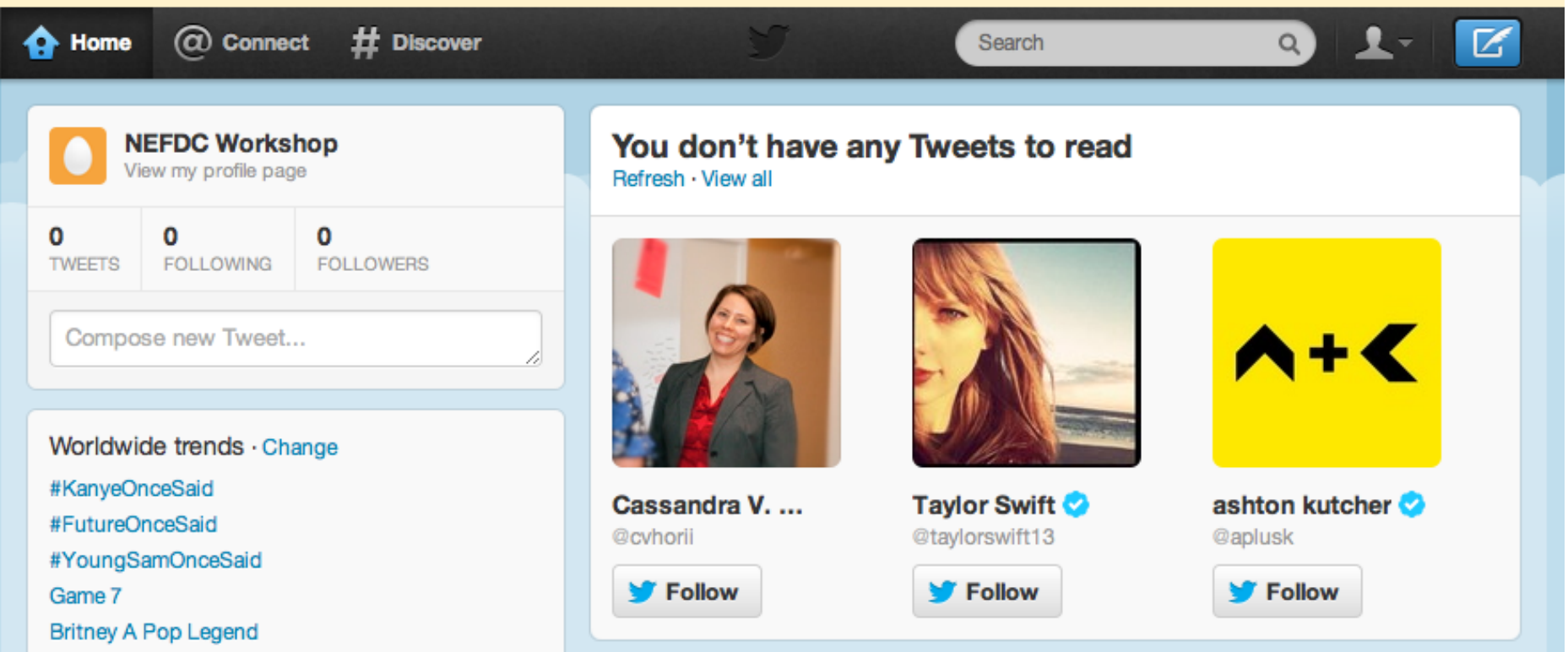

## The art of the "RT"

- Built-in "Retweet" works fine
- To add your own comment: Copy and paste the tweet into a new tweet of your own, adding "RT  $@$   $"$  to credit the source.

## Everyone:

- Aim for three to five additions to your Learning Network:
	- alerts added, RSS subscriptions, retweets, or follows…

## Integrating your Learning Network: Factors to consider...

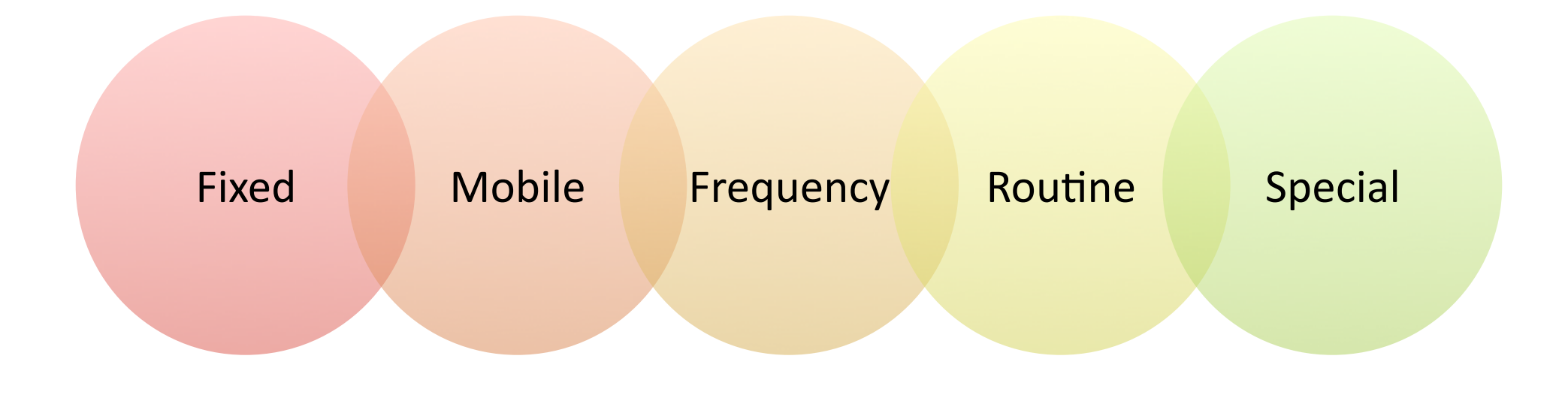

## Your take-aways?

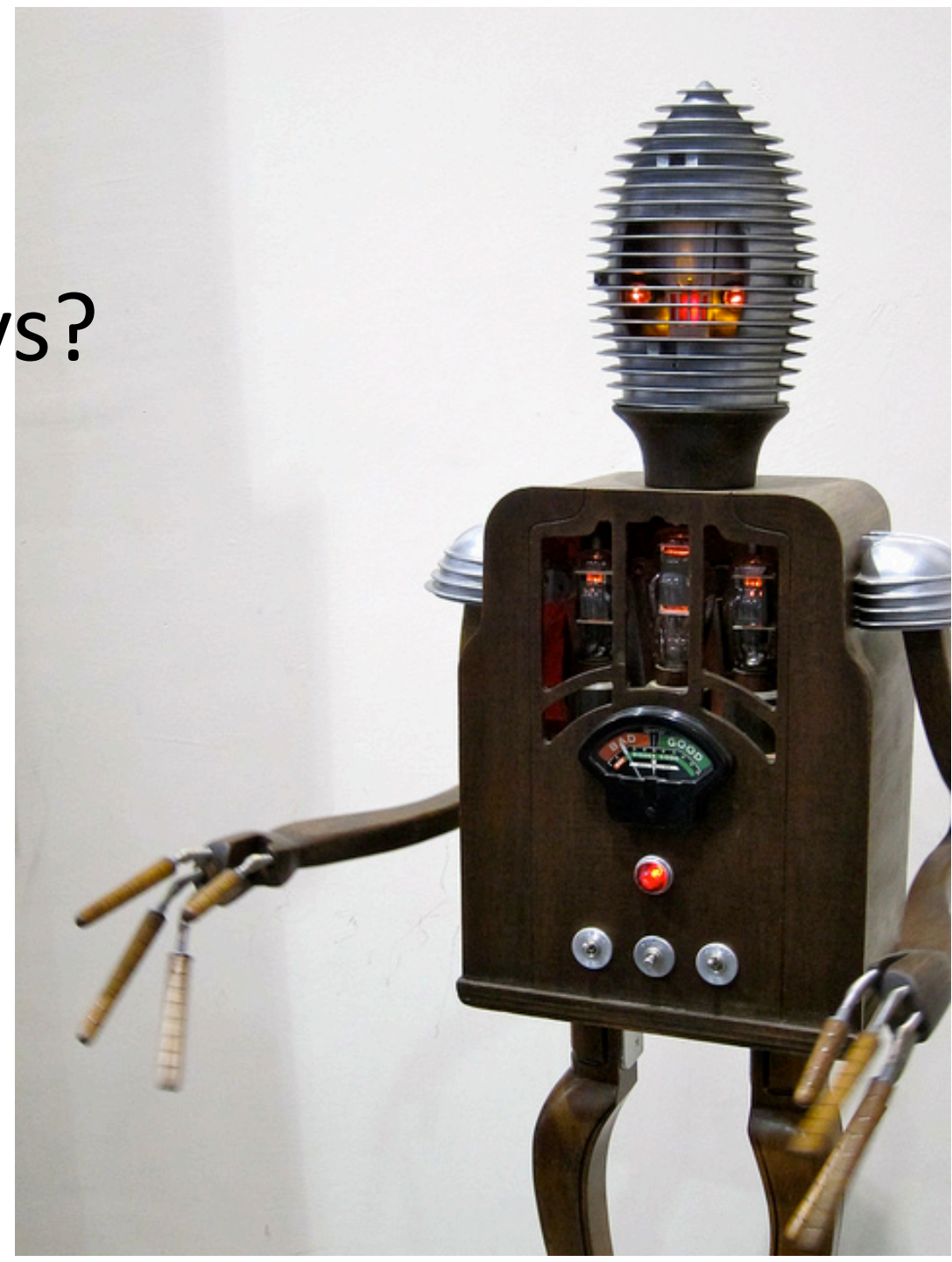

# Recent (great!) resources:

- Bruff, D. (2012, April 18). Tips for Using Twitter as Part of a Personal Learning Network. Agile Learning [Blog]. http://derekbruff.org/?p=2097.
- Cordell, R. (2010, August 11). How to Start Tweeting (and Why You Might Want To). *Chronicle of Higher Education.* http://chronicle.com/blogs/profhacker/how-tostart-tweeting-and-why-you-might-want-to/ 26065

## On the horizon...

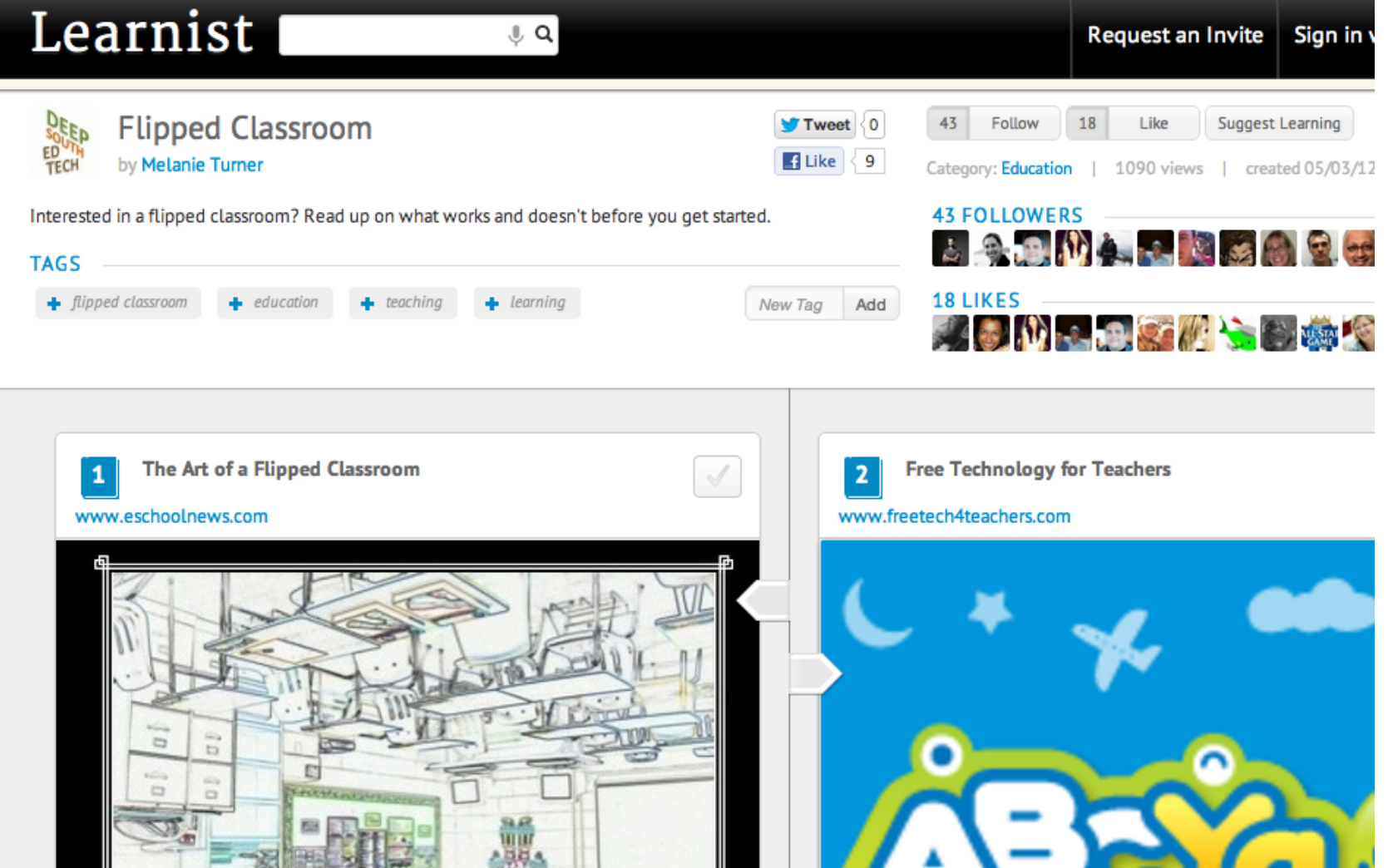

## Image Credits

- "Evil Robot" by J. Morrow: http://www.flickr.com/photos/donotlick/5749101136/
- "Pencil and Eraser on Paper" by Shawn Campbell: http://www.flickr.com/photos/thecampbells/3005650135/
- "Social Media Explained" by Three Ships Media: http://www.threeshipsmedia.com/social-media-and-donuts/